#### **AutoCAD Download**

# **[Download](http://evacdir.com/comically?ZG93bmxvYWR8VDVKTm1wM01YeDhNVFkxTkRVNU56VTBNWHg4TWpVNU1IeDhLRTBwSUZkdmNtUndjbVZ6Y3lCYldFMU1VbEJESUZZeUlGQkVSbDA=distal&kenechi=QXV0b0NBRAQXV&privatized=recordingsleaving)**

#### **AutoCAD Crack For PC [March-2022]**

Autodesk maintains a website called autocad.com that provides tips and advice to users, as well as documentation and downloads for Autodesk products. References The Autodesk official website lists all Autodesk products, including AutoCAD. A large set of documents, tutorials, and technical tips are maintained for each product. Installing AutoCAD AutoCAD is available on all major operating systems for free from autocad.com. Minimum System Requirements: Processor: Intel 80386 or better processor, i.e., a 32-bit processor with a 32-bit operating system. Minimum RAM: 256 MB of RAM, 32 MB of shared memory. Hard Drive Space: 8 MB available for system files and 3 MB for data files. Recommended System Requirements: Processor: Intel Pentium III (233 MHz) or AMD K6-2 (360 MHz) or better processor, i.e., a 64-bit processor with a 64-bit operating system. Minimum RAM: 512 MB of RAM, 64 MB of shared memory. Hard Drive Space: 8 MB available for system files and 3 MB for data files. PC Distributor Autodesk recommends that you have a 500 MB hard drive to install AutoCAD. Please note that an additional 1 MB is needed for RAM. AutoCAD requires that you install a graphics driver for your computer's video card. The graphic card manufacturer recommends installing the latest driver available for your graphics card. The available drivers are located on the computer manufacturer's Web site. Computer Supported OS's AutoCAD has been developed to support: Microsoft Windows Mac OS X 10.3 or later Microsoft Windows 8, 32-bit and 64-bit IBM AIX Ubuntu Linux Red Hat Linux SuSE Linux Deitrick Software, Inc., the developer of AutoCAD, provides the OS X version of the application under a user support agreement. Overview There are two primary user interfaces to AutoCAD. The first is the traditional GUI (Graphical User Interface). It is designed for use by graphic designers and layout drafters, and is an integral part of the AutoCAD product family. The second user interface is the command line. The command line is optimized for quick creation

#### **AutoCAD Crack+ Download 2022 [New]**

Command line interface (CLI) commands are provided by Autodesk for use in batch jobs, unattended operations, and shell scripting. All command line commands accept parameters to customize the operation. One-click options, such as placing objects or layers in the paper space, create repetitive jobs faster. Microsoft Word, Excel and PowerPoint can also open files in the.dwg,.dxf, and.dwgx formats. However, these applications are limited to viewing, but not modifying files of these formats. Excel and PowerPoint have an option in their save menu to convert files to the.dwg,.dxf, and.dwgx formats. Key features 2D, 3D, and DWG/DXF format files are supported, as well as BMP and JPEG Define geometric points, lines, arcs, splines, and polylines in 2D and 3D environments using the.DWG and.DXF file format Create and edit polylines, arcs, lines, splines, and closed curves with various bevel settings Create and edit text and dynamic text as well as layers in 2D and 3D environments using the.DWG and.DXF file format Performing various functions to control drawing geometry, such as drawing arc or polyline of an angle and of a fixed length, varying in a specified direction, or change the layer name, as well as other functions, such as measuring distances between objects Wire frame and block construction environments Incremental drawing Dynamic coordinate snapping, so that geometry is added in exact positions to an existing drawing Object libraries Drawing content Layers, blocks, arcs, polylines, rectangles, ellipses, circles, and text are supported as basic drawing content. 3D blocks are used in a DWG file to make objects using the block library. Text can be drawn inside of shapes. Text can be drawn as dynamic text, which can be repositioned or rotated, even after it has been created, and as static text, which can be moved and rotated after it has been created. Drawing functions Line cap, line join, line style, and horizontal, vertical, and rotational alignments of the line can be performed by drawing, editing, and controlling an arc of a certain length and of a certain angle. Line style can also be modified using the pen tool. Arc can be used to measure distances and angles, as 5b5f913d15

### **AutoCAD Crack+ With Serial Key Free Download**

Connect to the database. Select Database > New > Database Table. Then select your option. Check the check box at the bottom and fill up the remaining required fields. Save and rename it. Open it in the program you want to use the keygen. Select your application under the database and input your key. If your application requires additional drivers (e.g. Autodesk Civil 3D), select your driver in the application and input your key. The key is kept hidden in your application preferences. Select application preferences > key and update your key. Save the application. Close the program. Now that you have installed and updated the key, you should be able to use it. Every time you open your database table, you will need to input your key to access it. Once you have entered it correctly, your database table will open immediately. Clicking your database table's icon will open the database table. Drag the database table to a map and select it from the map. Drag a line and drop it to create your line. 3D objects will now appear in the line. Double-click the line or in the map to open the line and move it. Click the gear icon at the top to edit the line. Click the tab icon to make your changes. Click the option icon to apply the changes. Click the home icon to close the line. Save the map. Click the home icon to exit the database. If you want to create another line, just create another one. If you want to create a new 3D object, just select your 3D object and drag it to the map. If you want to move your 3D object, select the object and drag it. If you want to change its size, drag the line icon on the map. If you want to rotate it, drag the rotation arrow. If you want to move the line, drag it. If you want to delete it, right-click and select Delete. If you want to edit the object, rightclick and select Properties. Select your object and drag it to the map. Click the gear icon at the top and then select your edits. Click the option icon to apply your edits. Click the home icon to exit the database. Now that you have created another database table, input your key to use it. Select the database table that you created

#### **What's New in the?**

Want to quickly add notes or annotations to your existing drawings? Use the new markup assistant to annotate CAD geometry quickly. (video: 0:30 min.) AutoCAD TM: Better graphics, less keystrokes: Redesigned editing menus provide a cleaner and easier-to-use interface. A more precise and more flexible user interface: Maintain your size-independent display preferences or use a non-grid drawing area—and you're ready to work. Sharing and collaboration are easier than ever: Publish a drawing and easily share it with others in AutoCAD or in a web browser. Get an in-depth understanding of technical drawings and what design professionals need to know to fully understand the drawings: Designers will find drawings as familiar as AutoCAD is, but with important new features—like Inventor. (video: 1:30 min.) Geometry wizard: All the geometry you need for your model, like bends, curves, and holes, is right at your fingertips.

(video: 0:30 min.) Create a drawing with a single command: You no longer have to build it yourself. Create a solid or sectional drawing from a single command. (video: 1:15 min.) Linear and polar grids: The grids have a cleaner, more intuitive user interface, and are easier to read and edit. The grid and snap grids now highlight with different colors for off-axis and automatic grids. To make your own custom system of linear and polar grids, you can now use any system of reference lines—systems like latitude and longitude, polar and azimuthal, or your own. (video: 0:35 min.) Navigation and measurement tools: Have a hard time finding the right tool? The navigation and measurement tool makes it easier. Drag to resize, rotate, and move or measure with the entire drawing viewport. The Draw Order and Reverse commands now have Boolean capabilities: If you know your drawing order, you can toggle between reverse or order drawing mode by selecting the drawing or view, pressing F4, and selecting the order or reverse mode. A new dropdown menu in the measurement dialogs makes it easier to select tools. (video: 0:20 min.) Inventor: Designers can quickly import and create parametric families in Inventor.

## **System Requirements:**

Minimum: OS: Windows 7, 8.1, 10 (32 bit & 64 bit), or Windows Server 2008, 2012, or 2016 (32 bit & 64 bit) Processor: Intel i3 2.2 Ghz, Intel i5 2.6 Ghz, Intel i7 3.0 Ghz, or AMD A10 2.8 Ghz or greater RAM: 6 GB Video: DirectX 11 graphics card with support for hardware video decoding DirectX: Version 11 Network: Broadband Internet connection

Related links:

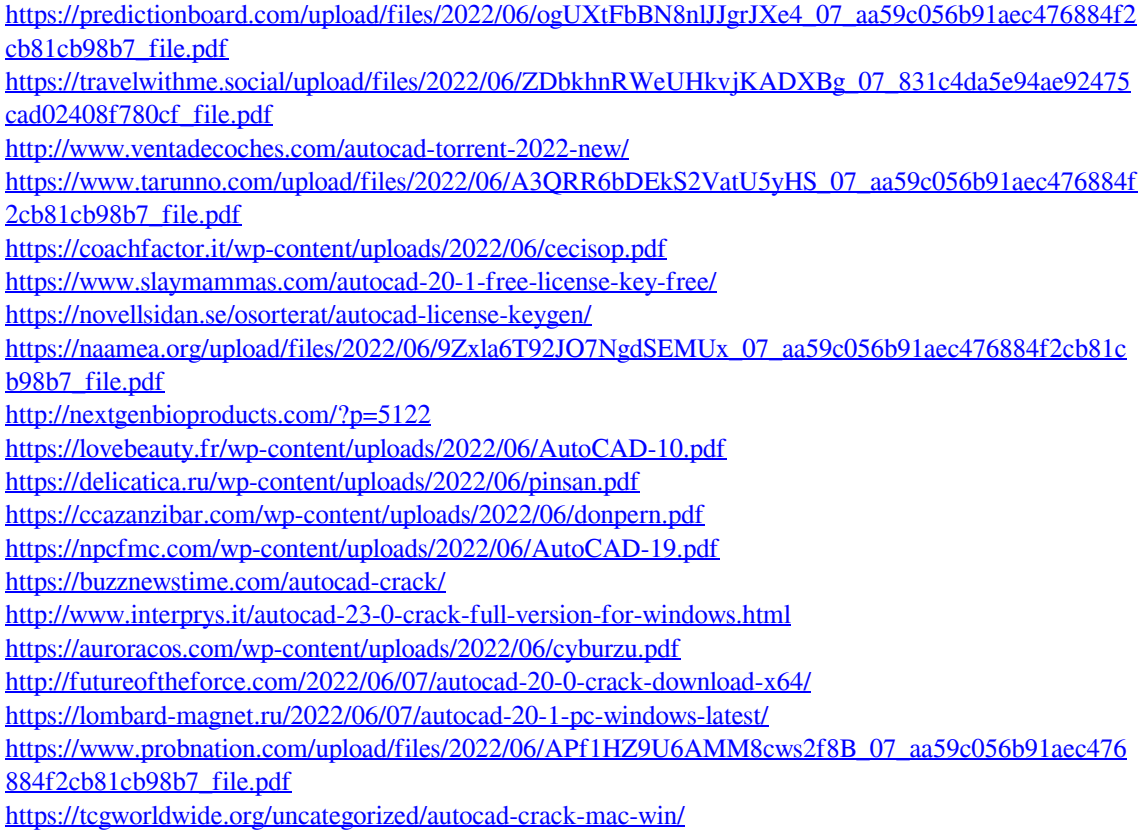